# 第**6**章 在**Mathematica** 中作图

# **6.1** 二维函数作图

### **6.1.1** 二维函数作图命令 **Plot**

```
Plot 命令的一般形式:
     Plot[f,{x,xmin,xmax}, 选项 ]
     Plot[{f1,f2,…},{x,xmin,xmax}, 选项 ]
   例题:
   In[1]:=Plot[x Sin[1/x],{x,-0.5, 0.5}] 
            -0.4 -0.2 0.2 0.4
                      -0.2-0.10.1
                      0.20.3
                      0.4In[2]:=Plot[(x^2-x)Sin[x],{x,2,16},AxesLabel->{"x","f(x)"}
         ] 
              (* 给 x、y 坐标轴分别加标记"x", "f (x)" *)
   In[4]:= Plot[Sin[x],{x,0,3},Frame−>True, 
                 GridLines −> Automatic]
                 (* 给图形加上框线和网格 *)
Plot 函数的第一类可选项,告诉系统如何显示图形,以及对坐标轴、刻度等细节的处理。
AspectRatio 图形的高度与宽度的比例 ,默认值是 1/GoldRatio,其中 GoldRatio=0.618。
    如果要图形按实际情况显示,设置的选项值是 Automatic。
Axes 是否画坐标轴以及设置坐标轴的中心位置,默认值是 True,画出坐标轴 。
 Axes -> None 不设坐标轴;Axes -> {x0,y0} 设置坐标轴中心为{x0,y0} 。
AxesLabel 设置坐标轴上的标记符号。默认值是 None,不做标记。 
 用{"字符串 1", "字符串 2"}的形式定义轴的横坐标和纵坐标标记。
Frame 在图形周围是否加框。默认值是 False: Frame -> True 画出边框。
Ticks 设置坐标轴上刻度的位置,默认值是 Automatic,由系统自动定位。
Ticks->None 不标坐标刻度; Ticks-> {xi,yi} 规定 x 轴和 y 轴的刻度值,
FrameLabel 是否在框的周围加标志。默认值是 None。
```
 FrameLabel ->{xmlab, ymlab, xplab, yplab}从底边开始按顺时针方向,设置外框的 边缘名称。

**PlotLabel** 图形的名称标志。默认值是 None,不列标志。

PlotLabel ->lab则规定图名是 lab。任意输出格式给出的表达式都可作为图名。字符串用"text" 的形式给出。

**PlotColor** 是否产生彩色颜色。默认值是 True。

**DisplayFunction** 说明用什么机制显示图形。默认值 \$DisplayFunction,其意义是立即 在屏幕上显示图形。如果要在 Plot 中不输出图形,则再现图形时则需要设置选 项 DisplayFunction -> \$DisplayFunction 。

**PlotRange** 指定绘图的范围。系统用默认值时会自动切除区间奇点附近区域的曲线。 PlotRange -> All 画出所有点; PlotRange ->{y0,y1} 画出函数值在[y0,y1]范围内的图; PlotRange ->{{x0,x1},{y0,y1}} 画出区间在[x0,x1] , 函数值在[y0,y1] 的图形。

以上是请上机观看 DisplayFunction 在演示图形中的效果: In[1]:= Plot [x^3-2, {x,0,10}, DisplayFunction  $\rightarrow$  Identity] In[2]:= Show [%, DisplayFunction −>\$DisplayFunction ]

### **6.1.2**曲线样式

Plot 的第二类选项用于控制图形的生成过程,设置怎样构造图形元素。例如:设 置加大画图取样的点数,设置曲线的颜色等特性。下列 Plot 的第二类选项及其意义 :

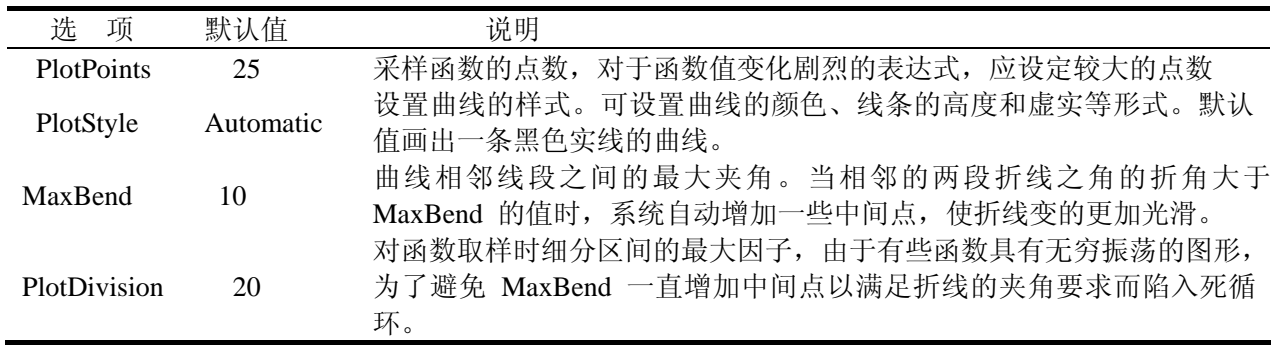

我们称曲线的颜色、曲线的线形和线的宽度等特性为曲线样式。下列用于设置曲 线的样式选项 PlotStyle 的调用形式和选项值。

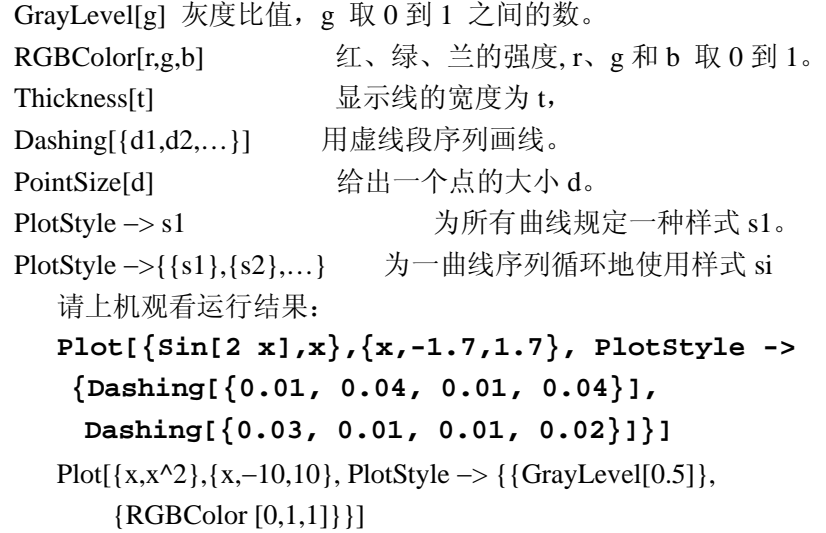

 $1$  and  $1$ 

## **6.1.3** 重画和组合图形

#### **Show** 与 **GraphicsArray**

*Mathematica* 在屏幕上显示图形后用 Show 命令再现图形,用 Show 命令重新显示 图形时,只允许使用 Plot 第一类可选项。

Show 的常用形式:

**Show[**pic**]** 

**Show[**pic, 选项名 -> 选项值**]** 设置图形 pic 的各种选项并显示图形

**Show[**pic1, pic2,…, picn**]**

在 Show 中设置不同的选项产生不同的图形效果,从各种角度观察同一个图形,从中再 找出选项的最佳设置值。Show 可用于 Plot3D, ParametricPlot 等几乎所有作图命令的图形再 现。

**GraphicsArray** 组合多个图形成为一个数组,图形数组的数组元素是一幅图。常用形 式有:

```
Show[GraphicsArray[{p1,p2,...}]] 
     依次显示每个图形 pi
Show[GraphicsArray[{{p11,p12,...},{p21,p22,...},...}]] 
     按矩阵形式显示每个图形
```
 $p1 = Plot[x^3 - 3x +1, {x,-5,5}]$ 

 $p2 = \text{Plot}[(x - 1)(x + 1)(x - 1.5)(x + 2.5)(x - 3), {x, -5, 5}]$ **p3 =Plot[x^2Sin[x] +1.2,{x, -5, 5}]** 

p1, p2 和 p3 的图略。

In[6]:=**Show[GraphicsArray[{p1,p2,p3}]]** 

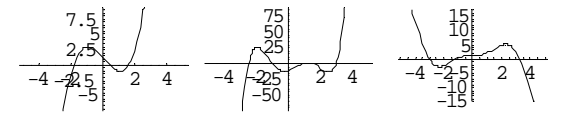

Out[6]=-GraphicsArray-

In[7]:=**Show[GraphicsArray[{{p1,p2}, {p2,p3}}]]**

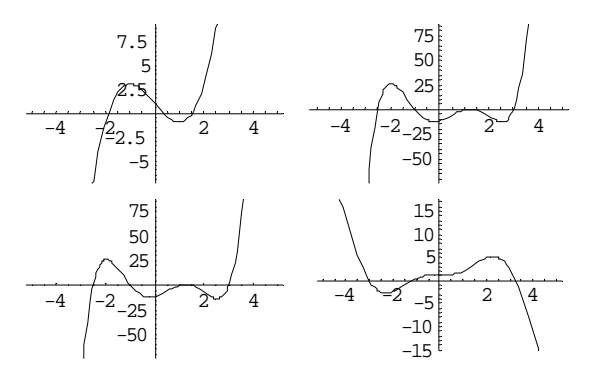

Out[7]=-GraphicsArray-

```
In[8]:= tt =Table[Plot[Sin[x+t],{x,0,2Pi},
```

```
 DisplayFunction -> Identity], {t, 0, 8}];
```
In[9]:=**Show[GraphicsArray[Partition[tt,3],** 

 **DisplayFunction -> \$DisplayFunction]]**

#### 图形表达式

下列有关图形表达式的操作命令: Options[pic] <br> **IDED** 显示图形 pic 中所用的全部选项 Options[pic, opt] **Democration** 显示图形 pic 的 opt 选项值 InputForm [pic] <br>
显示 pic 的图形表达式 SetOptions [绘图命令, 选项名→选项值] 修改或设置作图命令选项的默认值

如果计算的对象不是显函数。例如:是一个函数表达式的表。*Mathematica* 在作图 时要先计算出计算对象的值,然后再计算构造图形所需的 x 和相应的函数值 f(x)。这 时计算对象前必须加以 Evaluate,以便对计算对象强行求值。

**Plot [**Evaluate [f ], {x, xmin, xmax}**]**

#### **6.1.4** 两维参数绘图**ParametricPlot**

```
一般形式是:
```

```
ParametricPlot [{x[t],y[t]} {t,t0,t1}, 选项]
ParametricPlot[{{x1[t],y1[t]},{x2[t],y2[t]},…},{t,tmin,tmax}, 选项]
                         按照选项, 画一组参数曲线。
ParametricPlot [{Sin[t],Sin[2t]},{t,0,2Pi}]
ParametricPlot[{Cos[t],Sin[t]},{t,0,2Pi}, 
                AspectRatio −>Automatic]
```
## **6.2** 三维函数作图

### **6.2.1** 函数作图命令 **Plot3D**

一般形式:

**Plot3D [**f [x,y], {x, x0, x1}, {y, y0, y1}, 选项**]** 在区域 x∈ [x0,x1] 和 y∈[y0,y1]上,按选项画出空间曲面实数值表达式 f[x,y]。 **Plot3D [**{f [x,y],s[x,y]}, {x, x0, x1}, {y, y0, y1}, 选项**]**  按 s[x,y]设置的灰度函数(GrayLavel)或颜色函数(Hue)画函数 f [x,y]. 下列 Plot3D 的常用选项:

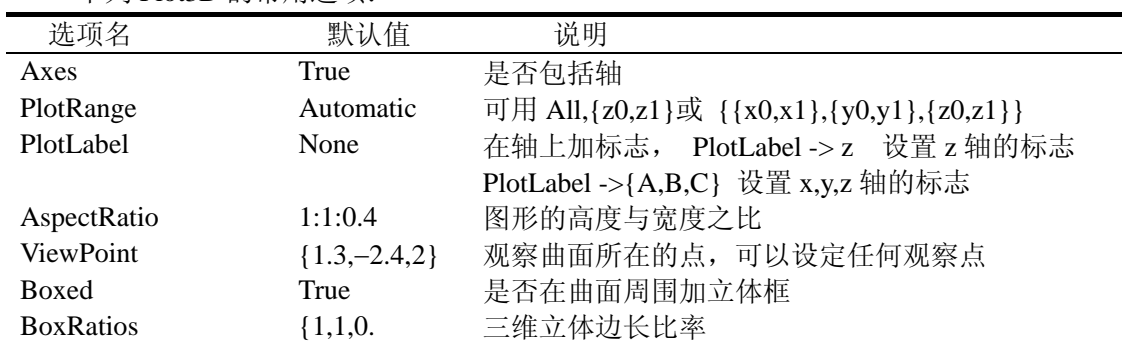

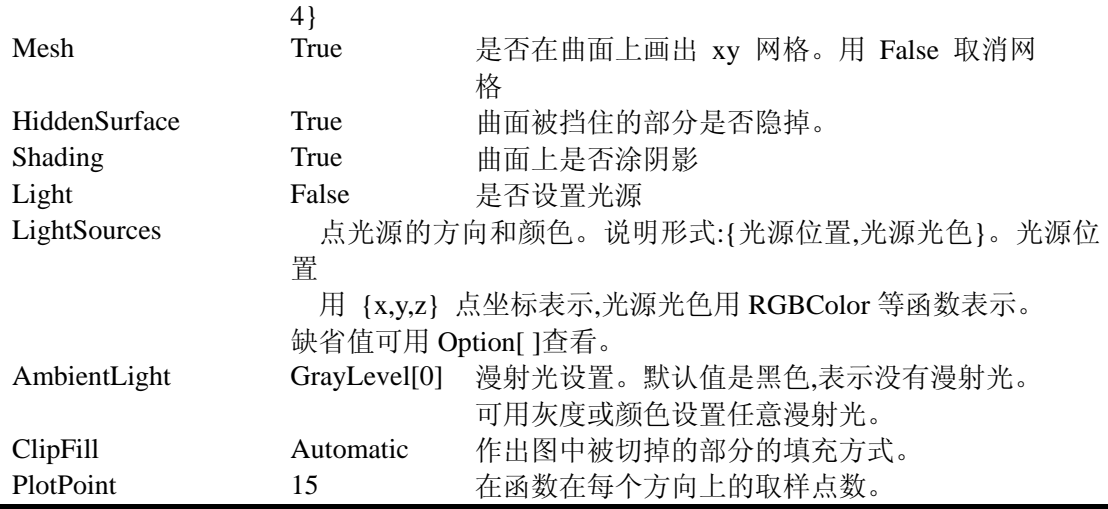

In[1]:= **Plot3D[Sin[x y],{x,-Pi,Pi},{y,-2,2}, PlotPoints->45,Axes->False,Boxed->False];**  In[2]:=**Plot3D[-x y Exp[-x x - y y],{x,-3,3},{y,-3,3},AspectRatio->Automatic]**

## **6.2.2** 三维参数作图

ParametricPlot3D 命令的一般形式: **ParametricPlot3D[**{x,y,z }, {u,u0,u1,(du)}, {v,v0,v1,(dv)}, 选项**]** 画出三维参数空间曲面,其中:x= x (u,v), y= y (u,v), z= z (u,v), **ParametricPlot3D[**{x,y,z}, {t,t0,t1}, 选项**]** 画三维参数空间曲线,其中:x= x(t), y= y(t), z= z(t), In[1]:=**ParametricPlot3D[{u Cos[u](4 + Cos[v + u]), u Sin[u](4 + Cos[v + u]),u Sin[v + u]}, {u,0,4 Pi},{v,0,2 Pi},PlotPoints -> {60, 12}]**  In[2]:= **Show[%,Boxed -> False,Axes -> False]** 

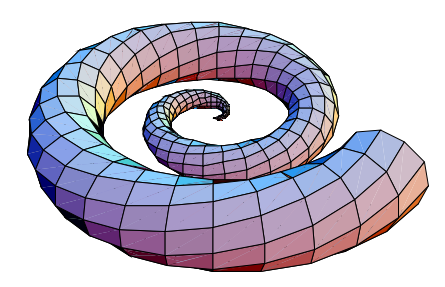

In[3]:=**ParametricPlot3D[{Cos[u]Cos[v],Sin[u] Sin[v],Sin[v]},{u,0,2Pi}, {v,**−**Pi/2,Pi/2}]**

# **6.3** 等值线图和密度图

#### ◆ 等值线图

等值线很象地图上的等高线,它们把曲面上高度相等的各点连接起来,等值线序 列对应于均匀间隔的 z=f (x,y)值数列。

ContourPlot 命令的一般形式:

**ContourPlot [**f[x,y],{x,xmin,xmax},{y,ymin,ymax},选项**]**

ContourPlot 具有默认的选项设置 Frame ->True,执行 ContourPlot 以后,*Mathematica* 送回一个 ContourGraphics 目标。如果函数值的网络不够细,等值线图可能会有误差, 当函数值变化幅度较大时,ContourPlot 能给出规则的等值线图,当函数值变化太小曲 面几乎是平面时,可能给出不规则的等值线图。

In[1]:=**ContourPlot[Sin[Cos[x^2+y^2]],{x,-10,10},{y,-10,10}]**

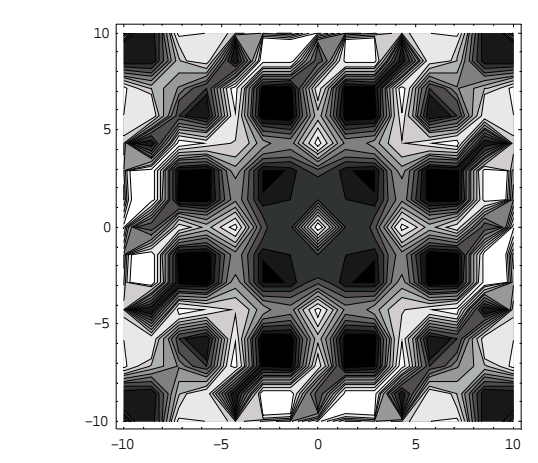

Out[1]= −ContourGraphics−

对同一函数加大取值点的数目等选项后,等值线的表现也有变化。

 $g[n_] := \text{ContourPlot}[Sin[Cos[ x^2 + y^2]], {x, -20, 20}, {y, -20, 20}]$ **20},PlotPoints -> n, ContourLines -> False, ColorFunction -> Hue, ContourSmoothing -> True]** 

```
Table[g[k], {k, 50, 200, 20}]
```
ContourPlot 中常用选项如下。

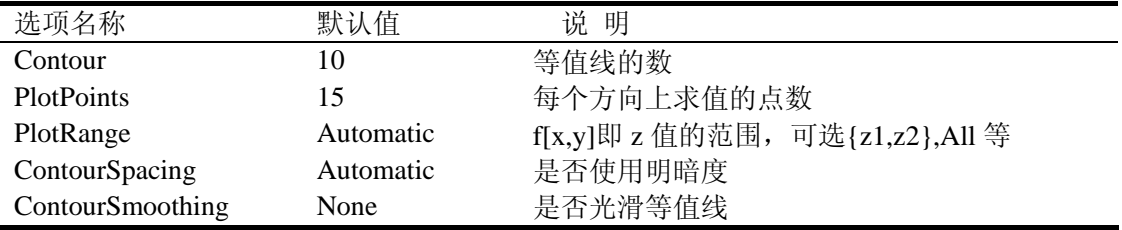

#### ◆ 密度图

密度图与等值线图的作用相似。在密度图中,相等的数值用同一灰度表示。画密度 图命令形式为:

```
Densityplot [f[x,y],\{x,xmin,xmax\},\{y,ymin,ymax\},\mathcal{L}\overline{w}]DensityPlot[Sin[1/(x y)],{x,-0.8,0.8},{y,-0.8, 
0.8},ColorFuntion->Hue,PlotPoints -> 25] 
        Table[f[k],{k,20,120,10}]
```

```
6 - 6
```
## **6.4** 数据绘图

## **6.4.1** 二维数据绘图

有时需要绘出给定数据的图形,*Mathematica* 也有直接画出数据的图形命令,还可 以使用 Fortran 或 C 等其它语言生成的数据作图。

二维数据的表示形式有:

{{x1,y1},{x2,y2},…} 数据点{xi, yi},i=1,2,…,n. {y1,y2,…} 当 xi= i 时可省略 xi

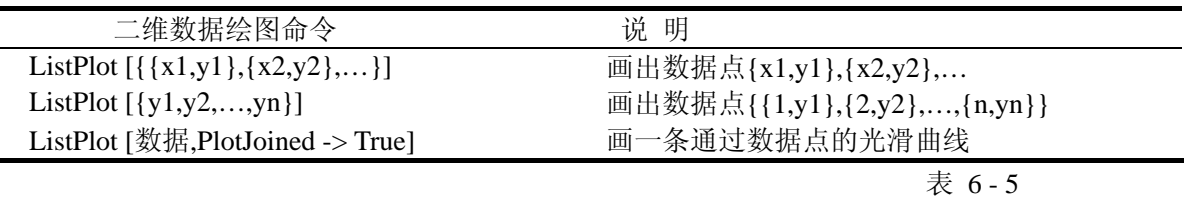

```
例如:
```
In[1]:=**d = Table[{1./n,Sin[n]},{n,1,2000}];ListPlot[d]**

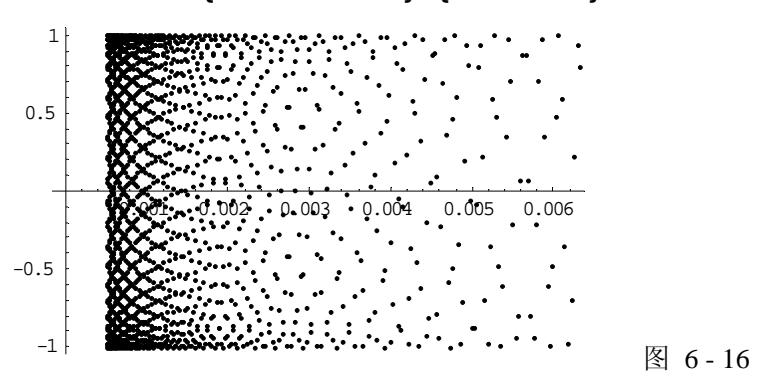

Out[1]= −Graphics−

## **6.4.2** 三维数据绘图

{x,y,z}表示三维空间的一个数据点,{{x1,y1,z1},{x2,y2,z2},…}表示形式三维空间 的一个数据点序列。下列相应的绘图函数。

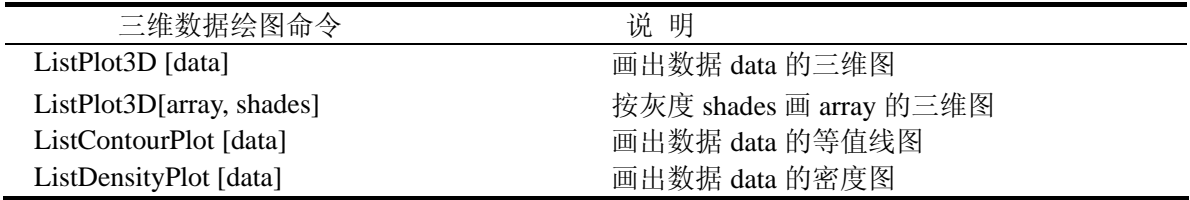

例题:

In[1]:=**tt=Table[Sin[0.01(i+j)] + Cos[0.01(i\*j)],** 

```
 {i,1,50},{j,1,50}];
ListPlot3D[tt,Axes -> False,Boxed ->False,Mesh -> False]
```
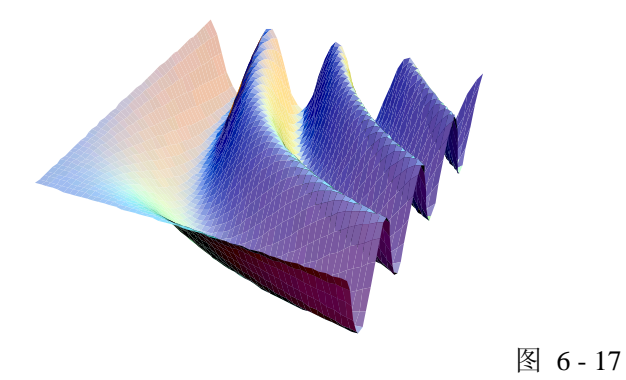

Out[1]=-Graphics3D-

# **6.5** 用图形元素绘图

在 *Mathematica* 中也提供了二维和三维用图形元素作图函数,如点、圆弧和立方体等, 使用图形元素适合于画各种结构复杂的图形。在作图中,先用 **Graphics [**图形元素**]**做出平 面图形表达式,再用 **Show[**图形表达式**]**的形式演示图形表达式所表示的图形。

下面列出常用的二维图形元素:

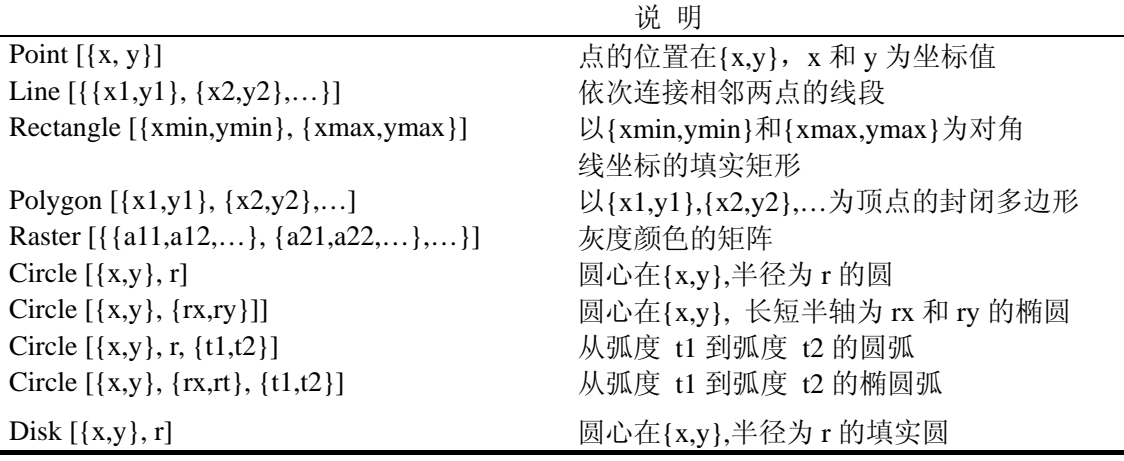

例题:

**Graphics[{Line[{{-1.5,-1.5},{1.5,1.5}}], PointSize[0.03],Point[{0,1}],Point[{1,0}]}]**

在 *Mathematica* 中,用 **Graphics3D [**图形元素**]**做出三维图形表达式,与二维作图 的方式一样,用 **Show[**图形表达式**]**的形式显示完成的立体图形。

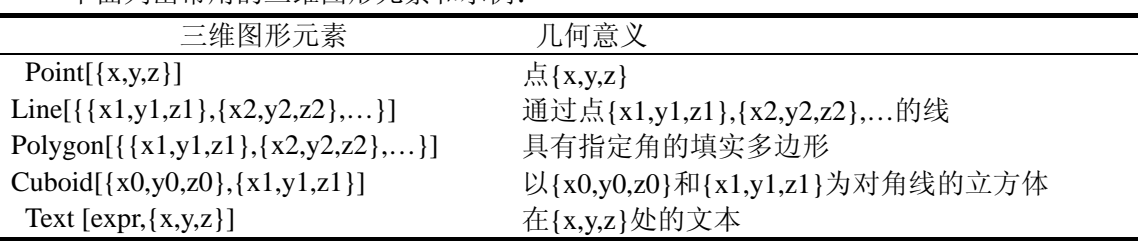

下面列出常用的三维图形元素和示例:

**data=[Table[Point[{Random[ ],Random[ ],Random[ ]}],{24}]] Graphics3D[data]** 

## **6.6** 调用程序包

本节基于 mathematica 4.0.

#### **6.6.1**三维常规图形(**Graphics3D**)

在 Graphics3D 程序包中有画柱形图、散射点图和投影图等函数。下面按类别给出部分函数 定义和例题。

#### 画柱形图函数

```
BarChart3D[{{z11,z12,…},{z21,z22,…},…}] 高度为 zij 的柱形图
BarChart3D[{{{z11,style11},{z12, style12},…},…}] 按样式 style 画柱形图
 画散射点图
ScatterPlot3D[{{x1,y1,z1},{x2,y2,z2},…}] 画三维散射点{x,y,z}图
ScatterPlot3D[{{x1,y1,z1},{x2,y2,z2},…},PlotJoined->True] 
                                 将散射点{x,y,z}连成线
ListSurfacePlot3D[{{{x11,y11,z11},{x12,y12,z12},…},…}]
                        画出三维点数组的曲面图
In[3]:=pts = Table[{t Cos[t],t Sin[t],t},{t,0,4Pi,Pi/20}];
```
 **ScatterPlot3D[pts,PlotStyle->{PointSize[0.012]},Boxed->False]**;

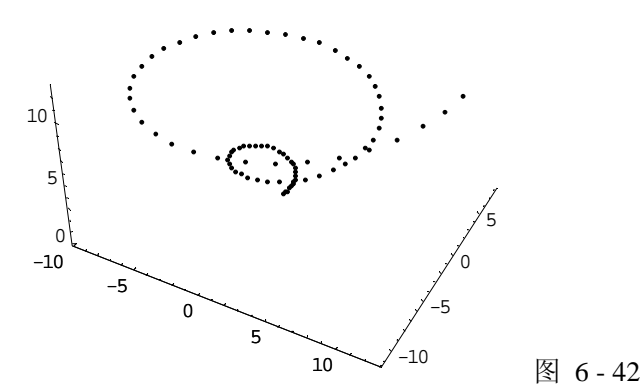

#### 画投影函数

**Shadow[**g**]** 画出三维图形 g 和在各座标面的投影 **ShadowPlot3D[**f, {x, xmin, xmax}, {y, ymin, ymax}**]** 

画出三维图形 f 在区域{xmin,xmax},{y,ymin,ymax}内的投影图 **ListShadowPlot3D[**array, (opts)**]** 按 opts 选项值用数组数据画投影图,

In[4]:=**ShadowPlot3D[Sin[x y], {x, 0, 3}, {y, 0, 3}]**

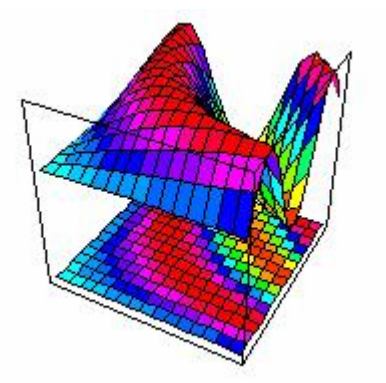

Out[4]=-Graphics3D-

```
In[5]:=dbell=ParametricPlot3D[{Sin[t],Sin[2t]Sin[u],Sin[2t]Cos[u]}, 
           {t,-Pi/2,Pi/2},{u,0,2Pi},Ticks -> None]
```
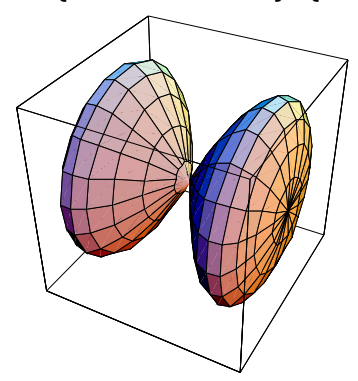

Out[5]=-Graphics3D-In[6]:=**Shadow[dbell]** 

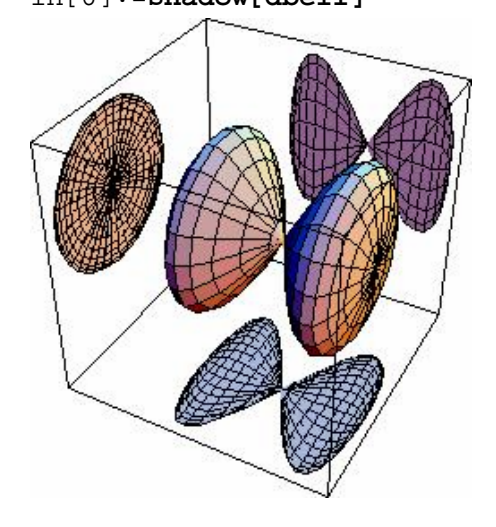

Out[6]=-Graphics3D-

In[7]:=**Shadow[dbell, ZShadow -> False]** (\* 图略 \*) Project 做图形的投影,与 Shadow 不同的是 Project 只演示投影图而不演示源图. **Project[**g,pt**]** 

将三维图形 g 投影至一平面, 此平面的法线是 g 的中心和 pt 的连线。 **Project[**g,{e1,e2},pt**]** 将 g 投影 至 based at pt 由向量 e1,e2 张成的平面上。 In[7]:=**Show[Project[dbell,{1,0,0}]]** 

## **6.6.2** 隐函数图形(**ImplicitPlot**)

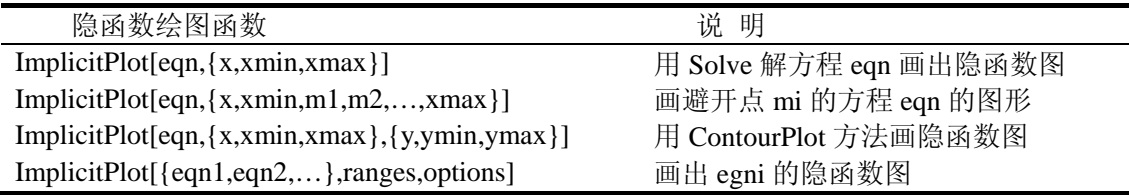

これは アンディア アクセス しょうしょう しょうしょう こうしょう こうしょう 大表

6-14

```
In[1]:=<< Graphics`ImplicitPlot`
In[2]:=ImplicitPlot[\{ (x^2+y^2)^2 = (x^2-y^2), (x^2 + y^2)^2 = 2x y \},
```
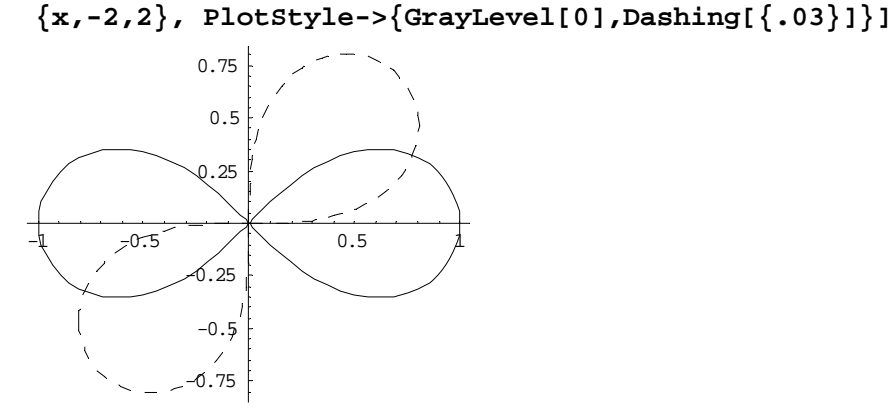

Out[3]=-Graphics-

## **6.6.3**多维数据绘图(**MultipleListPlot**)

```
MultipleListPlot[list1,list2,...] 
              在同一个图上画出数据序列 list1,list2,...
MultipleListPlot[list1,list2,...,PlotJoined -> True] 
              将数据序列 list1,list2,...连线
In[1]:=<<Graphics`MultipleListPlot`
In[2]:= (list1 = Table[{x,Sin[2 Pi x]},{x, 0, 1, 0.1}]; 
      list2 = Table[\{x, Cos[2 \; Pi \; x]\}, \{x, 0, 1, 0.1\}]);In[3]:=MultipleListPlot[list1, list2, PlotJoined -> True];
        0.2 0.4 \ 0.6 0.8 /1
 -1
-0.5
0.5
  1
In[4]:=MultipleListPlot[list1,list2,PlotLegend-> {"Sine",
```
 $6 - 11$ 

**"Cosine"},** 

```
 PlotJoined -> {False,True}]
```
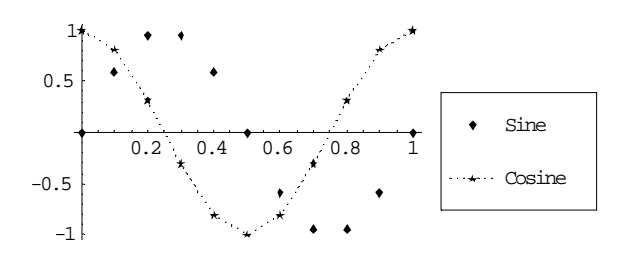

Out[4]=-Graphics-

## **6.6.4**空间曲线和曲面**(ParametricPlot3D)**

ParametricPlot3D 是画三维空间曲线和曲面系统的内嵌函数。ParametricPlot3D 程序包扩充 了空间曲线和曲面的功能。其中,PointParametricPlot3D 画一维或二维空间的点。还有画球 面和柱面的函数。

 $PointParametricPlot3D[{ f<sub>x</sub>, f<sub>y</sub>, f<sub>z</sub> }, { u, u<sub>0</sub>, u<sub>1</sub>, du } ]$ 

画出具有一个参数的空间点序列

**PointParametricPlot3D** $\{f_x, f_y, f_z\}, \{u, u_0, u_1, du\}, \{v, v_0, v_1, dv\}$ 

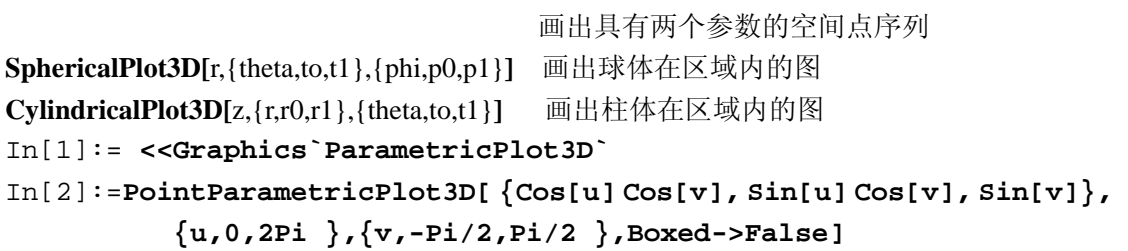

## **6.6.5**向量场函数 (**PlotField**和**PlotField3D**)

### 二维向量场程序包 **PlotField**

```
PlotVectorField [{fx,fy},{x,xmin, xmax},{y,ymin,ymax}] 
       画出给定数值函数{fx,fy}在所在区间的x- y平面上的向量场
PlotGradientField [f,{x,xmin, xmax},{y,ymin,ymax}]
```
画出数值函数 f 在给定区间的 Gradient 向量场 (梯度), 用 ¶ *f* ¶*<sup>x</sup>* 和 ¶ *f* ¶*<sup>y</sup>* 分别定义梯度场 的两个分量。

**PlotHamiltonianField [**f,{x,xmin, xmax},{y,ymin,ymax}**]** 

 画出数值函数 f 在给定区间的 Hamiltonian 向量场,用 ¶ *f* ¶*<sup>x</sup>* 和- ¶ *<sup>f</sup>* ¶*<sup>x</sup>* 分别定义梯度场的两 个分量。

**PlotPolyaField [**f[x+I y],{x,x0, x1,(dx)},{y,y0,y1,(dy)},options**]**

画出复函数 f 在给定区间的复平面的向量场。

**ListPlotVectorField[**data**]** 绘制平面上点序列表示的向量场。

```
In[1]:= <<Graphics`PlotField`
```
In[2]:=**PlotVectorField[{Sin[x],Cos[y]},{x,0,Pi},{y,0,Pi}]** 

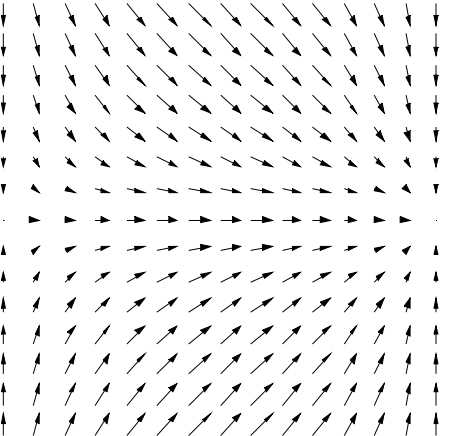

Out[2]=-Graphics-

In[5]:=PlotPolyaField[(x + I y)^4 - 1,  $\{x, 0, 3\}$ ,  $\{y, 0, 3\}$ ]

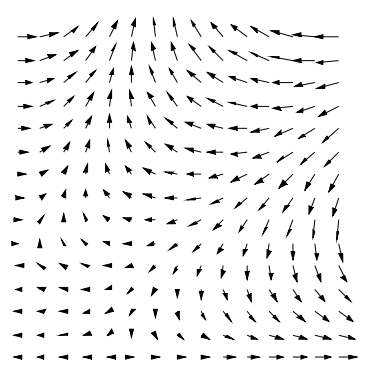

Out[5]=-Graphics-

三维向量场程序包 **PlotField3D**

PlotVectorField3D [{fx,fy,fz},{x,xmin, xmax},{y,ymin,ymax},{z,zmin,zmax}] 画出向量函数{fx,fy,fz}在给定区间的向量场 PlotGradientField3D [f, {x,xmin, xmax}, {y,ymin, ymax}, {z,zmin, zmax}] 画出数值函数f在给定区间的Gradient向量场, 用 ¶ *f* ¶*<sup>x</sup>* , ¶ *f* ¶*<sup>y</sup>* ,和 ¶ *f* ¶*<sup>z</sup>* 分别定义梯度场的三 个分量。 **ListPlotVectorField3D**[data] 画出三维向量点列 data 的向量场。

In[1]:=**<<Graphics`PlotField3D`** In[2]:=**PlotVectorField3D[{x , y, z}, {x, 0, 2}, {y, 0, 2}, {z, 0, 2}, PlotPoints -> 5,VectorHeads -> True]**

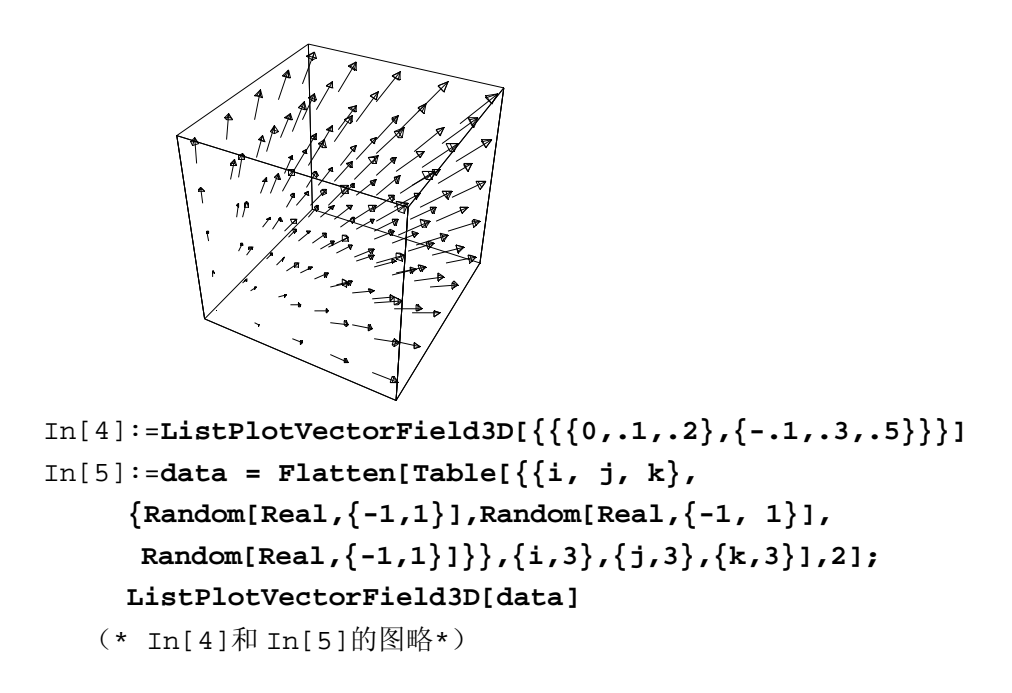

# **6.6.7** 多边形(**Polyhedra**)

**Show[Polyhedron[**polyname**]]** 演示多边形 polyname **Show[Polyhedron[**polyname,  $\{x,y,z\}$ , scale**]**] 以{x,y,z}为中心,按 scale 的大小演示多边形 polyname。

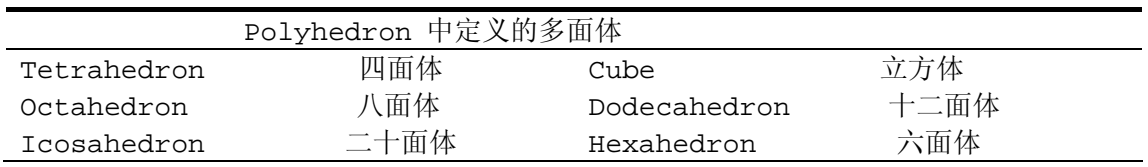

In[1]:=**<<Graphics`Polyhedra`** 

```
In[2]:=Show[ Polyhedron[GreatStellatedDodecahedron], 
      Polyhedron[Icosahedron, {3, 3, 3}, 0.7] ]
```
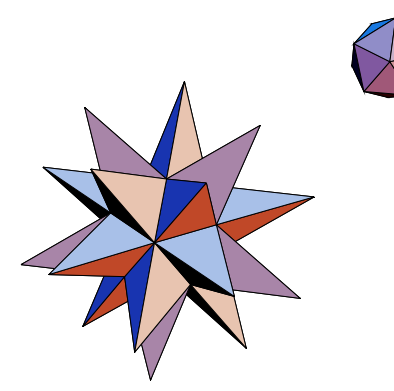

Out[3]=-Graphics3D-程序包中还有一些演示多面体的方式。例如按星形演示多面体的 Stellate 函数等。 Show[Stellate[Polyhedron[polyname]]]

Show[Geodesate[Polyhedron[polyname]]] Show[Truncate[Polyhedron[polyname]]] Show[OpenTruncate[Polyhedron[polyname]]] In[4]:= **Show[Stellate[Polyhedron[Octahedron],4.0]]**

# **6.6.8** 几何图元(**Shapes**)

*Mathematica* 的绘图中最强大的一个方面源于一些初等图形,如多边形和六面体等图形元素。 通过这些基本图形,就可以绘制出许多三维物体了。这个软件包给出了一些在绘制一般三维 图形时有用的多边形。

**Show[Graphics3D**[shape]]显示几何图元 shape 每个几何图元还可附加参数,例如半径和高度。如果不想给几何图元设置参数,计算中取缺 省值,例如, Torus[ ]与 Torus[1,0.5,20,10]效果相同。

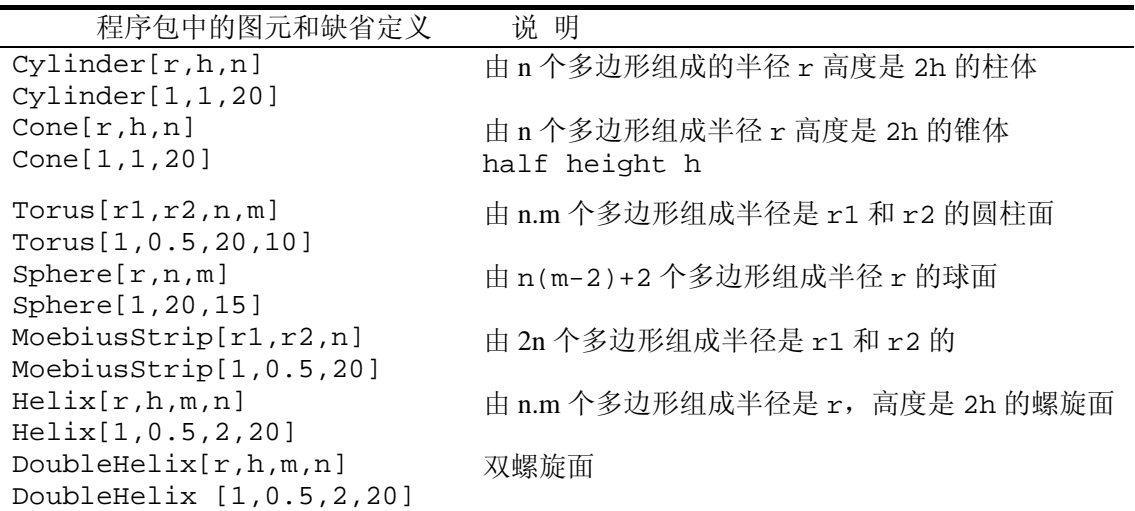

In[1]:= <<Graphics`Shapes`

In[2]:=**Show[Graphics3D[MoebiusStrip[]], Boxed -> False]**

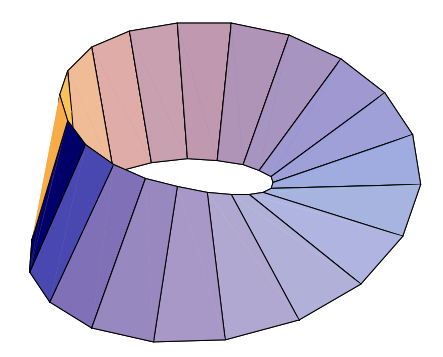

Out[2]=-Graphics3D-

**WireFrame[**g**]** 画出多面体的母线 下面画出锥面的框架线。

```
In[5]:=Show[WireFrame[Graphics3D[Cone[ ]]],Boxed->False]
```
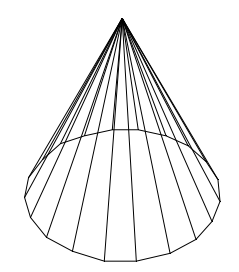

Out[5]=-Graphics3D-

## 6.6.9旋转曲面函数(SurfaceOfRevolution )

```
函数定义:
```

```
SurfaceOfRevolution [f, {x, xmin, xmax}, {theta, thetamin, thetamax}]
           画出从角度 thetamin 到 thetamax 内绕 z 轴 f 的旋转曲面
ListSurfaceOfRevolution [{point1,point2,…}] 
           画出点列曲线的旋转曲面
ListSurfaceOfRevolution [{p1,p2,…},{t,t1,t2}]
           画出点列曲线从角度 thetamin 到 thetamax 旋转曲面
.
```

```
In[1]:= << Graphics`SurfaceOfRevolution`
In[2]:= SurfaceOfRevolution[{1.1 Sin[u], u^2}, {u, 0, 3 Pi/2}, 
        BoxRatios ->{1, 1, 1},Boxed -> False, PlotPoints -> 40]
```
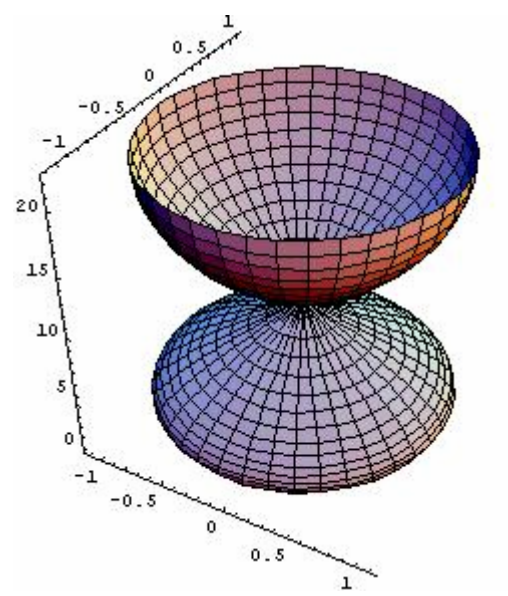

Out[2]=-Graphics3D-